# **Usando o KDE 3.2**

**POR DANIEL MOLKENTIN**

# **Tesouros Ocultos**

Como toda nova versão do KDE, a 3.2 tem o tradicional conjunto de novas funções, correções de bugs e melhorias aos recursos previamente existentes. Mas você precisa olhar bem de perto para encontrar algumas das novidades.

**Barras de ferramentas transparentes, cursores com sombra, mudança da resolução de vídeo com um simples clique – algumas das novi**entes, cursores com sombra, mudança da resolução de vídeo com um simples clique – algumas das novidades do KDE3.2 não estão visíveis à primeira vista. Elas fazem seu dia-a-dia diante do desktop mais fácil, ou ao menos mais bonito. Vale a pena procurá-las, ao invés de simplesmente esperar para tropeçar nelas algum dia.

# **FontWizardry (Gerenciador de fontes)**

A equipe de desenvolvedores do KDE fez uma contribuição monstro ao sistema de gerenciamento de fontes, geralmente o pior pesadelo do usuário Linux comum,

que envolve mergulhar nas profundezas do servidor X, encontrar os diretórios corretos, copiar os arquivos com as fontes para eles, e então rodar alguns scripts. Mas tudo isso é brincadeira de criança no KDE3.2.

A nova abordagem usa um "KIO slave" especial, peço desculpas aos experts no KDE que podem achar isto demasiadamente óbvio, executado dentro do Konqueror. Ao digitar *fonts:/* na barra de endereços surgem duas pastas: *System* (Sistema) para gerenciamento global das fontes instaladas, e *Personal* (Pessoal) para fontes usadas apenas pelo usuário atual. Para instalar novas fontes

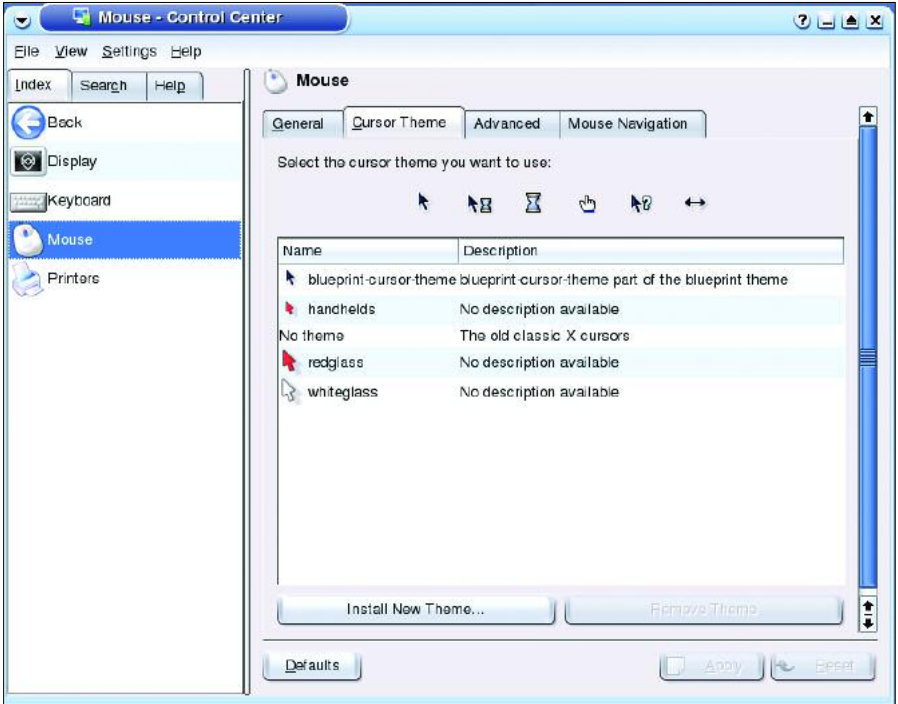

**Figura 1: Mudar a aparência do ponteiro do mouse nunca foi tão fácil.**

#### TrueType, basta que

você tenha um velho CD do Corel Draw, ou qualquer outro com milhares fontes, e arraste os arquivos .ttf do CD para a pasta apropriada. Você precisará da senha de root se quiser copiar os arquivos para a pasta Sistema.

#### **Ponteiros sem limites**

Você tem inveja de seus colegas usuários do Windows, com aqueles cursores do mouse multicoloridos, com sombras ou até mesmo animados?

Se sim, é hora de virar o jogo. Com o KDE3.2 (e o XFree86 versão 4.3.x, incluso na maioria das distribuições Linux recentes) é muito fácil ter a última moda em ponteiros para o mouse. E em contraste com o concorrente, no X os ponteiros do mouse podem usar mais de 256 cores ao mesmo tempo, além de efeitos como transparências e sombras.

Para definir o quão extravagante você quer seu ponteiro do mouse, selecione o item *Peripherals/Mouse* (Periféricos/- Mouse) no Centro de Controle do KDE. A aba *Cursor Theme* (Tema do Cursor) traz uma seleção de temas (veja a Figura 1); e modelos adicionais (junto com milhares de outros itens para enfeitar seu desktop) estão disponíveis no site KDE Look [1]. Entretanto, você precisará reiniciar o

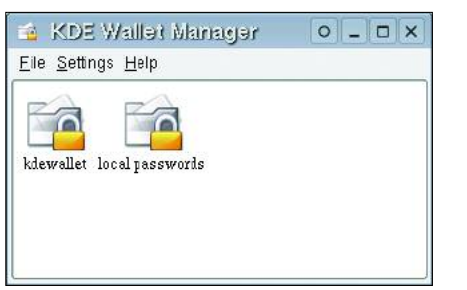

**Figura 2: O KWallet funciona como um cofre para suas senhas.**

servidor X (isto é, encerre sua sessão e faça login novamente) para que a mudança tenha efeito.

### **Alterando a resolução do vídeo**

Usuários agora podem alterar a resolução de vídeo sem medo de errar e sem a necessidade de reiniciar o servidor gráfico. Tudo o que você precisa fazer é selecionar a opção *Peripherals/Display* (Periféricos/Tela) no Centro de Controle do KDE. O item *Size & Orientation* (Tamanho & Orientação) permite girar ou espelhar a tela intervalos de 90 graus. Isto poder ser útil em apresentações.

Se você necessita alterar a resolução freqüentemente, pode adicionar ao painel um item de acesso rápido, encontrado em *System/More Programs/Screen Resize & Rotate* (Sistema/Mais Programas/Redimensionar e Rotacionar tela) no menu K no painel.

#### **Transparente**

Os painéis (também conhecidos como "barras") cinzas do KDE, são muito criticados por serem "feios", ou por ocuparem muito espaço. No KDE 3.1 eles já ocupavam menos espaço, e o KDE 3.2 adiciona a capacidade de transparência. Para deixar um painel transparente, clique com o botão direito em um espaço vazio nele e selecione no menu pop-up o item *Configure Panel/Appearance* (Configurar Painel/Aparência). Marque a opção *Enable Transparency* (Habilitar transparências) e pronto.

**Transparência Alfa:** *Imagens e ícones transparentes tem um "valor alfa"*(*ou canal alfa*) *para cada pixel, além dos valores para vermelho, verde e azul* (RGB)*. Ele diz quanto do fundo deve ser visível,e seu valor geralmente é expresso como um percentual de opacidade.*

#### **Cuidado com a carteira**

Os usuários que frequentam a web constumam ter um problema: alguns websites são protegidos por senhas, e não permitem que o usuário escolha sua própria senha. A maioria das pessoas não estão preparadas ou simplesmente não conseguem memorizar tantas senhas diferentes. O KDE3.2 disponibiliza um repositório, um local seguro para guardar todas as suas senhas, chamado Kwallet, sua carteira digital.

O KWallet usa uma senha mestra para proteger os dados armazenados e é responsável por gerenciar as senhas dos websites para o navegador Konqueror, além de senhas para outros aplicativos como o Kopete (cliente para mensagens instantâneas). O KWallet usa criptografia de chave simétrica para guardar as senhas de forma segura em seu diretório pessoal. Certifique-se de escolher sua senha mestra com muito cuidado: ela

deve conter pelo menos oito caracteres, nunca deve ser uma palavra comum (do tipo encontrado em dicionários) e, de preferência, conter uma mistura de números, letras e símbolos.

Pode ser que você precise dar uma olhada na sua carteira digital de tempos em tempos, para adicionar novas senhas manualmente, por exemplo. A ferramenta de gerenciamento de senhas se encontra no menu K, item *Settings/Manage Digital Wallet* (Configurações/Gerenciar carteira digital). Isto exibe um ícone no painel que dá acesso a todas as carteiras disponíveis.

A carteira digital padrão é chamada *kdewallet*. Como qualquer outra carteira, ela contém uma pasta para guardar dados de formulários (para os navegradores, por exemplo), uma pasta para senhas e ainda outra para aplicações específicas. Você pode criar uma pasta pessoal para atender às suas necessi-

### **GLOSSÁRIO**

**KIO slave:** *Componente do KDE responsável pela entrada e saída de dados* (KDE Input/Output Slaves)*. Pode ser acessado através da URL correta, como os prefixos* http://*,*ftp://*,*file:/ *ou* font:/*.Em um aplicativo como o gerenciador de arquivos e naveg-*

Search Results **Beer Project** ODr. Green  $i$  inny

**Figura 3: As úteis "pastas de busca" do KMail não ocupam espaço em disco.**

dades, e armazenar outros dados confidenciais nesta pasta. O gerenciador de janelas permite que a carteira seja fechada facilmente, mesmo que as pastas com os dados das carteiras estejam abertas. Basta selecionar o ícone da carteira que você deseja fechar, clicar com o botão direito do mouse e selecione a opção Fechar (*Close*) no menu (veja Figura 2).

## **Pastas Virtuais no cliente de e-mail**

Se você recebe uma grande quantidade de e-mail diariamente, provavelmente tem um sistema de filtros automáticos para barrar o spam e separar sua correspondência do lixo. Mas como encontrar todas as mensagens enviadas por determinada pessoa caso você tenha optado por separar as mensagens não por remetente, mas por projeto?.

A forma tradicional é fazer uma busca

em todas as suas pastas de e-mail. Infelizmente, este tipo de operação pode consumir muito tempo. No KDE 3.2 o KMail introduz "pastas de busca" (*search folders*) para facilitar esta operação. Usá-las é muito

simples: primeiro, vamos fazer uma busca comum, por exemplo: *"Remetente" contém "joe@example.com"*.

Agora vem a parte inteligente: Digite os termos da busca no campo *Search Folder* para mostrar os resultados como uma pasta do Kmail (Figura 3). Mensagens recém chegadas que satisfaçam os critérios da busca são adicionadas automaticamente a esta pasta. Como são pastas virtuais, apagá-las não remove as mensagens nelas contidas, e você pode criar quantas quiser, já que não consomem espaço em disco.

# **INFORMAÇÕES**

[1] KDE Look:*http://www.kde-look.org*

*ador web Konqueror,os KIO slaves são usados para exibir dados de forma "legível". Os KIO Slaves também podem ser usados para mostrar o conteúdo de um CD de áudio* (*digite* audiocd:/)*,ou para configuração do sistema* (settings:/)*.*